## **Configuring XMatters**

Configuring XMatters for single sign-on (SSO) enables administrators to manage users of Citrix ADC. Users can securely log on to XMatters by using the enterprise credentials.

## **Prerequisite**

Browser Requirements: Internet Explorer 11 and above

## **To configure XMatters for SSO by using SAML:**

- 1. In a browser, type <https://www.xmatters.com/> and press **Enter**.
- 2. Enter your organization name and click **Continue**.

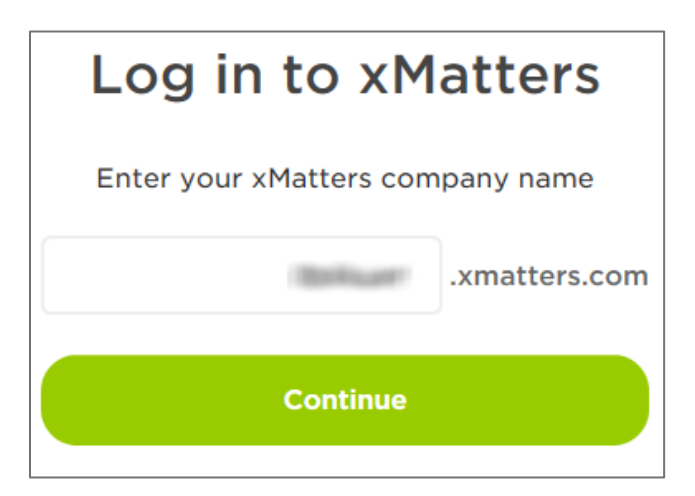

3. Type your XMatters admin account credentials (**Email Address** and **Password**) and click **Log In**.

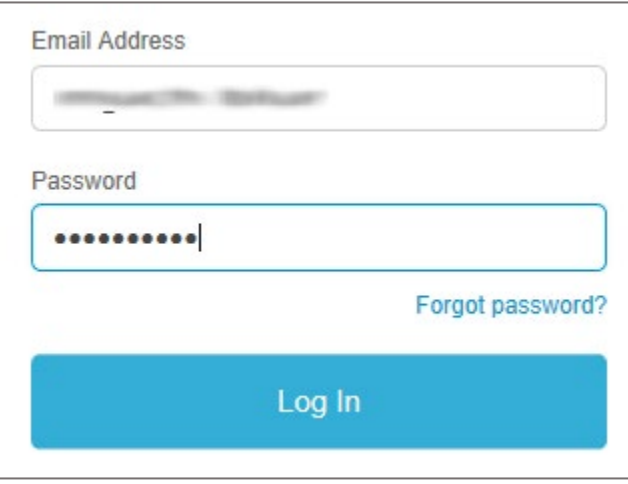

4. To enable and configure SSO, the user must contact XMatters support team and provide them with the following details:

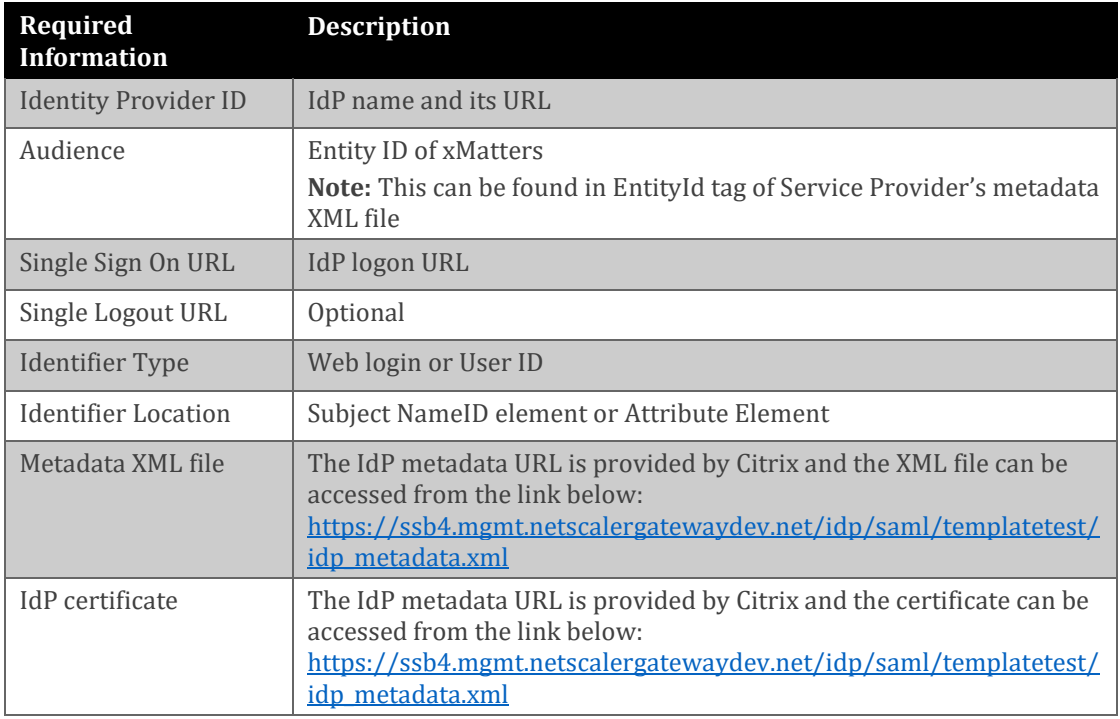

**Note:** The support team will configure the SP from the backend.